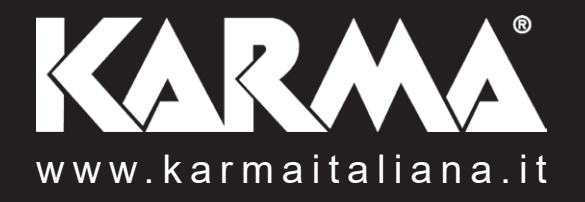

# LASER 1000RGB Proiettore laser RGB

**Manuale di istruzioni**

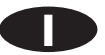

## Complimenti per la sua ottima scelta.

*Ci complimentiamo vivamente per la Sua scelta, il prodotto Karma da Lei acquistato è frutto di un'accurata progettazione da parte di ingenieri specializzati.* 

*Per la sua realizzazione sono stati impiegati materiali di ottima qualità per garantirne il funzionamento nel tempo.*

*Il prodotto è stato realizzato in conformità alle severe normative di sicurezza imposte dalla Comunità Europea, garanzia di affidabilità e sicurezza.*

*Vi preghiamo di leggere attentamente questo manuale prima di cominciare ad utilizzare l'apparecchio al fine di sfruttarne appieno le potenzialità.*

*La Karma dispone di numerosi prodotti accessori che potranno completare il vostro apparecchio.*

*Vi invitiamo quindi a visionare l'intera gamma dei nostri prodotti visitando il sito internet:*

## *www.karmaitaliana.it*

*sul quale troverete, oltre a tutti i nostri articoli, descrizioni accurate e documentazioni aggiuntive sviluppate successivamente all'uscita del prodotto.*

*I nostri uffici sono a vostra completa disposizione per qualsiasi chiarimento o informazione.*

*Ci auguriamo che rimarrete soddisfatti dell'acquisto e Vi ringraziamo nuovamente per la fiducia riposta nel nostro marchio.*

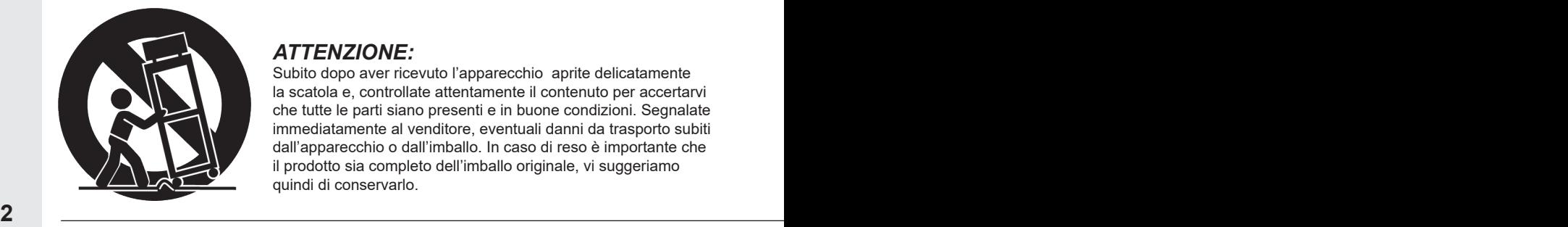

#### *ATTENZIONE:*

Subito dopo aver ricevuto l'apparecchio aprite delicatamente la scatola e, controllate attentamente il contenuto per accertarvi che tutte le parti siano presenti e in buone condizioni. Segnalate immediatamente al venditore, eventuali danni da trasporto subiti dall'apparecchio o dall'imballo. In caso di reso è importante che il prodotto sia completo dell'imballo originale, vi suggeriamo quindi di conservarlo.

## Precauzioni ed avvertenze

- Conservare il manuale per future consultazioni e allegatelo se cedete l'apparecchio ad altri. Visitate periodicamente il ns sito internet per verificare la presenza di eventuali aggiornamenti.
- Per evitare il rischio di incendi o cortocircuiti non esponete mai l'apparecchio alla pioggia o all'umidità.
- Non utilizzare con temperature ambiente superiori ai 35C°.
- In caso di problemi di funzionamento interrompete l'uso immediatamente. Non tentate di riparare l'apparecchio per conto vostro, ma rivolgetevi all'assistenza autorizzata. Riparazioni effettuate da personale non competente potrebbero creare gravi danni sia all'apparecchio che alle persone.
- Controllate che il cavo di alimentazione non sia rovinato.
- Non staccate il cavo di alimentazione tirandolo dal filo.
- L'uso di questo apparecchio è previsto per impieghi professionali e non è adatto per l'illuminazione di ambienti domestici.
- L'uso di laser di Classe 3 per le dimostrazioni, le esibizioni o l'intrattenimento in aree non sorvegliate, deve essere permesso solo quando il funzionamento del laser avviene sotto il controllo di un operatore esperto ben addestrato, e/o quando gli spettatori sono protetti dall'esposizione a livelli che superano la EMP applicabile.
- Si devono adottare precauzioni per assicurare che le persone non osservino direttamente il fascio
- Attenzione: l'uso di comandi o regolazioni o l'esecuzione di procedure diverse da quelle qui specificate, possono essere causa di esposizione a livelli di radiazione pericolosi.
- Il fascio del laser dovrebbe essere terminato alla fine del suo cammino utile, e in ogni caso quando il cammino pericoloso si estende oltre l'area controllata.
- Il fascio del laser deve essere posto ben al di sopra o al di sotto del livello degli occhi.
- Si devono adottare precauzioni per assicurare che il fascio del laser non sia involontariamente diretto verso superfici riflettenti (speculari) (ma soprattutto non su superfici riflettenti piane o concave).
- Quando non utilizzato il laser deve essere riposto in un luogo in cui le persone non autorizzate non abbiano accesso
- Prodotto solo per USO PROFESSIONALE

## **ATTENZIONE**

#### **RISCHIO DI SCOSSA ELETTRICA, NON APRIRE**

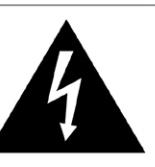

**AVVERTENZA: PER RIDURRE IL RISCHIO DI SCOSSA ELETTRICA. NON** TOGLIETE IL COPERCHIO. NON CONTIENE PARTI UTILI PER L'UTENTE. PER L'ASSISTENZA FATE RIFERIMENTO A PERSONALE QUALIFICATO.

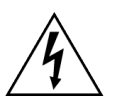

Questo simbolo vi avverte della presenza di materiale non isolato "sotto tensione" ad elevato voltaggio, all'interno del prodotto, che può costituire pericolo di folgorazione per le persone

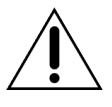

Questo simbolo vi avverte della presenza di istruzioni d'uso e manutenzione importanti, nel manuale o nella documentazione che accompagna il prodotto

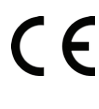

Il marchio CE indica che questo prodotto è conforme alle norme della Comunità Europea: EMC (Compatibilità Elettromagnetica) e LVD (Direttive sulla Bassa Tensione). La documentazione di conformità in forma completa è reperibile presso la società Karma Italiana Srl.

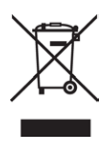

**Ai sensi dell'art. 13 del decreto Legislativo 25 Luglio 2005, n. 151 " Attuazione delle Direttive 2002/95/CE, 2002/96/CE e 2003/108/CE, relative alla riduzione dell'uso di sostanze pericolose nelle apparecchiature elettriche ed elettroniche, nonchè allo smaltimento dei rifiuti".**

Il simbolo del cassonetto barrato riportato sull'apparecchiatura indica che il prodotto alla fine della propria vita utile deve essere raccolto separatamente dagli altri rifiuti. L'utente dovrà, pertanto, conferire l'apparecchiatura integra dei componenti essenziali giunta a fine vita agli idonei centri di raccolta differenziata dei rifiuti elettronici ed elettrotecnici, oppure riconsegnandola al rivenditore al momento dell'acquisto di nuova apparecchiatura di tipo equivalente, in ragione di uno a uno. L'adeguata raccolta differenziata per l'avvio successivo dell'apparecchiatura dimessa al reciclaggio, al trattamento e allo smaltimento ambientale compatibile contribuisce ad evitare possibili effetti negativi sull'ambiente e sulla salute e favorisce il riciclo dei materiali di cui è composta l'apparecchiatura. Lo smaltimento abusivo del prodotto da parte dell'utente comporta l'applicazione delle sanzioni amministrative di cui al D.Lgs n. 152/2006 (parte 4 art.255)

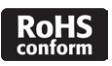

Questo simbolo indica la conformità del prodotto alle normative internazionali RoHS (Restriction of certain Hazardous Substances) che limita l'impiego di determinate sostanze pericolose nelle apparecchiature elettriche ed elettroniche immesse sul mercato europeo dal 1° luglio 2006. Fa parte di una serie di Direttive UE sull'ambiente ed e' connessa strettamente alla Direttiva RAEE (Rifiuti di Apparecchiature Elettriche ed Elettroniche).

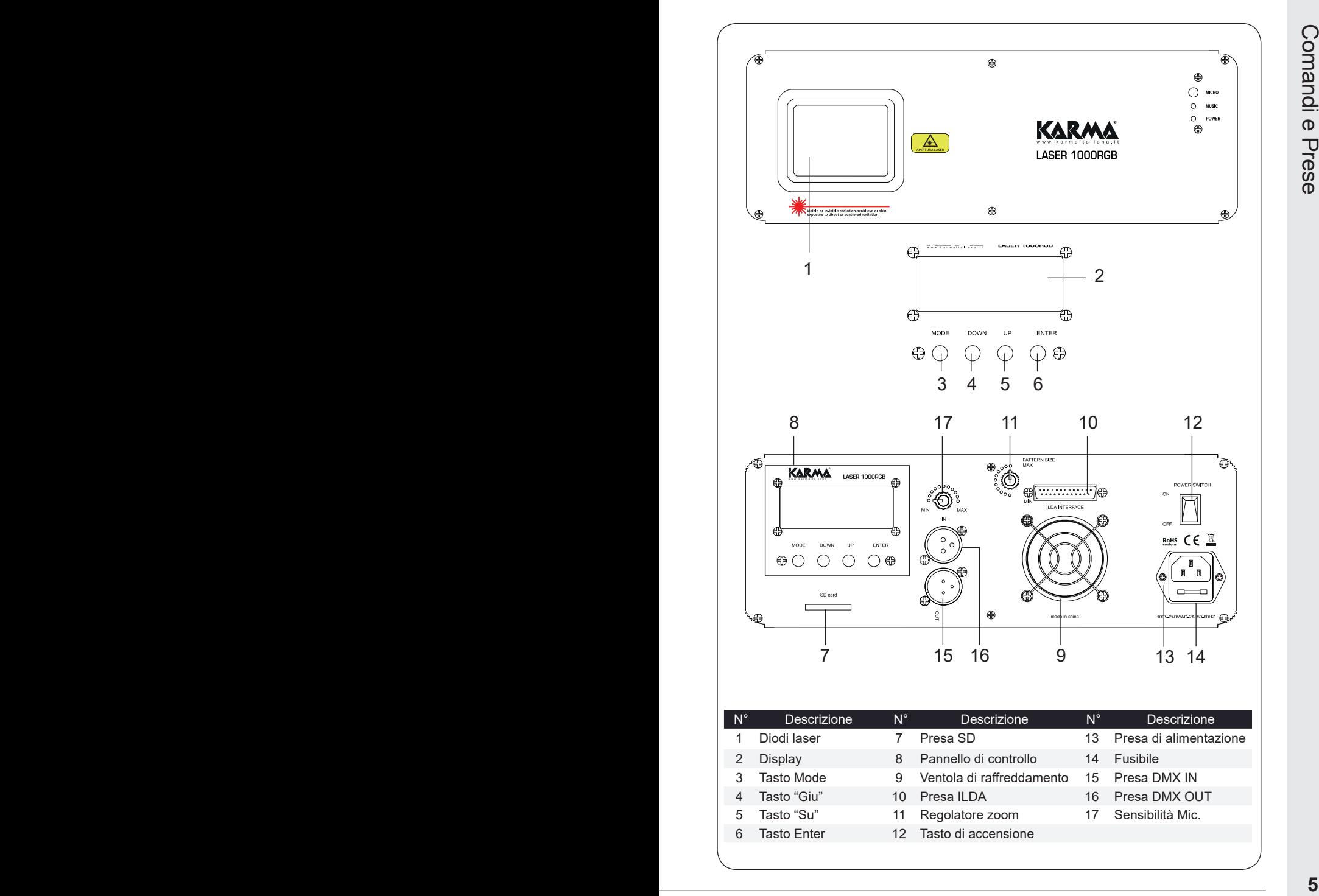

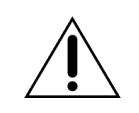

 *Prima di effettuare i collegamenti, assicuratevi di aver scollegato la spina dalla presa elettrica. Tutti i collegamenti devono avvenire ad apparecchio spento.*

- 1. Fissate l'apparecchio ad un'eventuale traliccio tramite l'apposita staffa e regolatene l'inclinazione a piacimento. Il laser potrà e s s e r e anche semplicemente appoggiato su qualsiasi superficie. Abbiate cura che l'apparecchio sia posizionato ad una altezza tale da proiettare i raggi sopra le persone presenti nel locale. Evitate che i raggi laser possano puntare direttamente gli occhi delle persone. Verificate che la ventola (9) non sia ostruita.
- 2. Se intendete collegarlo ad un impianto luci DMX, utilizzate le prese (15/16). Nelle pagine successive verranno spiegate le funzioni abbinate ai singoli canali DMX del laser.
- 3. Questo laser dispone di prese standard ILDA (10) per il collegamento tramite interfaccia opzionale a computer. Attraverso appositi software, saranno in grado di gestire al meglio il laser. La Karma distribuisce attualmente l'interfaccia ISHOW 2. Richiedete informazioni al vostro rivenditore o rivolgetevi direttamente agli uffici Karma.
- 4. Una volta completati questi passaggi siete pronti per utlizzare l'apparecchio.
- 5. Collegate il cavo di alimentazione alla presa(13) e quindi inseritela in una comune presa elettrica 230V.
- 6. Inserite la scheda di memoria SD nell'apposita presa(7). La scheda va inserita sottosopra. Se utilizzate una scheda SD diversa da quella in dotazione abbiate cura che non sia di tipo "HC" o "XC". Assicuratevi inoltre che sia formattata in "FAT32".

#### **IL DISPLAY**

Tramite il display(2) potrete monitorare le informazioni relative ai files riprodotti e alle impostazioni assegnate al laser.

I tasti consentono di navigare tra i menu e effettuare le scelte per impostare le varie funzioni. Il tasto MODE(3) è il tasto di selezione Menu. I tasti UP(5) e DOWN(4) permettono di scorrere le varie opzioni mentre il tasto ENTER(6) conferma la scelta selezionata.

All'accensione del laser tramite il tasto(12), esso riprodurrà lo stesso programma di quando è stato spento.

Premete il tasto MODE per selezionare la modalità operativa. La prima riga del display mostrerà "mode select" mentre la seconda riga indicherà "function mode":

Prg Mode: Riproduce i files contenuti in una cartella della scheda SD. Premete più volte il tasto ENTER per selezionare la cartella. Rilasciato il tasto, la riproduzione avverrà dopo un paio di secondi.

ILDA Mode: permette di pilotare il laser da apposita interfaccia collegata ad un computer. Suggeriamo l'utilizzo dell'interfaccia ISHOW 2 Senza interfaccia collegata, riproduce i singoli files .ild inclusi in una cartella. Agendo sui tasti UP e DOWN potrete selezionare il file desiderato.

Audio Mode: riproduce a tempo di musica un programma prememorizzato (di nome AURORA). La sensibilità del microfono è regolabile tramite il comando rotante(17).

Auto mode: avvia la riproduzione automatica del programma prememorizzato (di nome AURORA).

momenta iunicialo momenta in una cartella della scheda SD.<br> **Francis** in production one are depound to a cartella cheorical cheorical cheorical cheorical cheorical cheorical cheorical cheorical cheorical cheorical cheorica DMX mode: i programmi saranno controllati da centralina opzionale DMX. Tramite i tasti UP e DOWN potrete impostare l'indirizzo DMX desiderato. Per un corretto utilizzo riferitevi ad una guida specifica sullo standard DMX. Una piccola guida è presente nelle pagine successive.

Slave mode: Questa modalità richiede almeno 2 apparecchi uguali. L'apparecchio impostato su "slave" opererà in sincronia con l'apparecchio principale durante la riproduzione del programma prememorizzato (AURORA).

Phasic set: Consente di orientare la riproduzione delle immagini a piacimento. Per ruotare l'immagine, premete ripetutamente il tasto "UP" e confermate la scelta con "ENTER".

COME CREARE PROGRAMMI SULLA SD

Questo laser è in grado di riprodurre files ild o sequenze di file ild che sono contenute nella scheda SD (inseribile nell'apposita porta 7).

Per prima cosa assicuratevi che la scheda SD sia formattata in formato FAT32 e che non sia di tipo "HC" o "XC".

Il laser riconosce files .ild e .prg con il nome formato da un massimo di 8 caratteri.

Un file .ild contiene immagini o animazioni riproducibili dai laser. Un file .prg contiene le istruzioni su quali file ild riprodurre in sequenza e un paio di parametri che vedremo tra poco.

Una cartella può contenere al massimo 255 files

Create una cartella e rinominatela a piacimento (esempio: test) Copiate all'interno di essa tutti i files .ild che volete riprodurre. Create un file di testo e rinominatelo con lo stesso nome della cartella e con estensione.prg (esempio: test.prg)

Editate il file con programmi quali ad esempio wordpad e inserite la lista dei files .ild che volete riprodurre rispettando la sequenza desiderata. Aggiungete dopo ogni nome di file due valori separati da virgola: il primo indicherà la velocità di riproduzione mentre il valore dopo a seconda virgola indicherà il numero di volte che volete eseguire il file ild

Esempio:

file1.ild,10,3 file2.ild,20,5 file3.ild,10,10 ....

In questo esempio indichiamo che:

- vogliamo riprodurre a 10kpps il file1.ild per 3 volte
- vogliamo riprodurre a 20kpps il file2.ild per 5 volte
- vogliamo riprodurre a 10kpps il file3.ild per 10 volte

**8 Un** file .Ild contiene immagini o antimazioni riproducibili dai laser<br>
Un file .ing contiene le istuzioni su quali file lield riprodure in sequenza e un<br>
paio di parametri che vedremo tra poco.<br>
Una cartella può conte Suggeriamo di effettuare diversi tentativi per identificare il valore migliore relativo alla velocità di esecuzione: valore troppo alto storpierà le immagini tendendo a smussare gli angoli. Valore troppo basso fornirà angoli più marcati ma l'immagine potrebbe lampeggiare fastidiosamente. Occorre trovare il giusto compromesso per ogni file .ild

In un file prg possono essere aggiunti fino a 255 files ild Per ulteriori programmi potranno essere create nuove cartelle contenenti un nuovo .prg e nuovi .ild

Su internet potrete trovare migliaia di files .ild contenenti disegni o animazioni. Con appositi software potrete creare voi stessi file personalizzati.

#### **INTRODUZIONE AL DMX-512**

In una connessione DMX 512 ci sono 512 canali a disposizione.

Ogni apparecchio DMX impiega 1 o più canali per gestire le varie funzioni. L'utente deve assegnare un indirizzo di partenza ad ogni apparecchio connesso all'impianto, tale indirizzo indicherà il primo canale occupato nella centralina. Bisogna pianificare la scelta dell'indirizzo di partenza in modo da non far mai sovrapporre i canali, onde evitare un funzionamento non corretto dell'apparecchio.

**INTRODUZIONE AL DMX-512**<br>
In una connession DMX inspiega 1 o più canali a disposizione.<br> **Buther deve** assegnare un inditizzo di partenza do qui apparecchio DMX inspiega 1 o più canali per gestire le varie funzioni.<br> **But Esempio:** Ammettiamo di collegare 3 apparecchi DMX ognuno dotato di 10 canali, il primo apparecchio dovrà essere settato sull'indirizzo 1, il secondo apparecchio sull'indirizzo 11 ed il terzo sull'indirizzo 21. Tuttavia si può usare lo stesso indirizzo di partenza su più apparecchi se si desidera ottenere che tutti riproducano i medesimi comandi. Gli apparecchi DMX sono concepiti per ricevere dati tramite collegamento seriale Daisy Chain. Questo tipo di collegamento si ha quando l'uscita dati di un apparecchio è connessa all'ingresso dati del successivo(a cascata). L'ordine in cui gli apparecchi sono collegati non ha importanza e non incide su come la centralina comunica con ciascuno di essi. Utilizzare l'ordine in cui il cablaggio è più semplice e diretto. La lunghezza del cavo di segnale non dovrebbe superare i 100 metri per evitare l'interferenze tra segnali e altri apparecchi elettrici

#### *Nell'effettuare i collegamenti assicuratevi che gli apparecchi e i cavi utilizzino le polarità riportate nello schema successivo.*

Per effettuare correttamente un impianto DMX occorre documentarsi

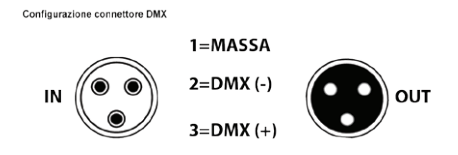

*Esempio di collegamento a cascata.*

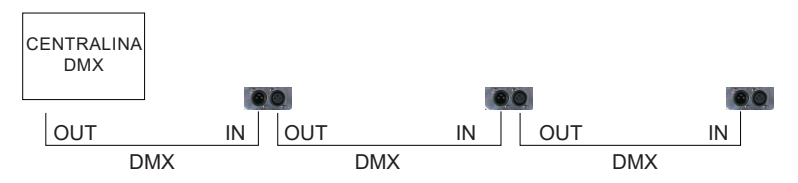

adeguatamente o rivolgersi ad un professionista del settore. Questo manuale riporta solo qualche concetto basilare che necessita di approfondimento esterno.

#### **SOFTWARE OPZIONALI**

Per creare loghi, scritte o animazioni da proiettare con il laser, occorre utilizzare software specifici. Ne esistono alcuni semplici ma professionali(a pagamento), altri più complessi da utilizzare e con alcuni limiti ma gratuiti. Una ricerca su internet vi permetterà di scoprire diverse soluzioni per sfruttare al meglio il vostro laser. Per iniziare suggeriamo di utilizzare i software ISHOW e MINI ILDA.

Visitate il nostro sito per ulteriori informazioni.

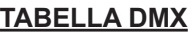

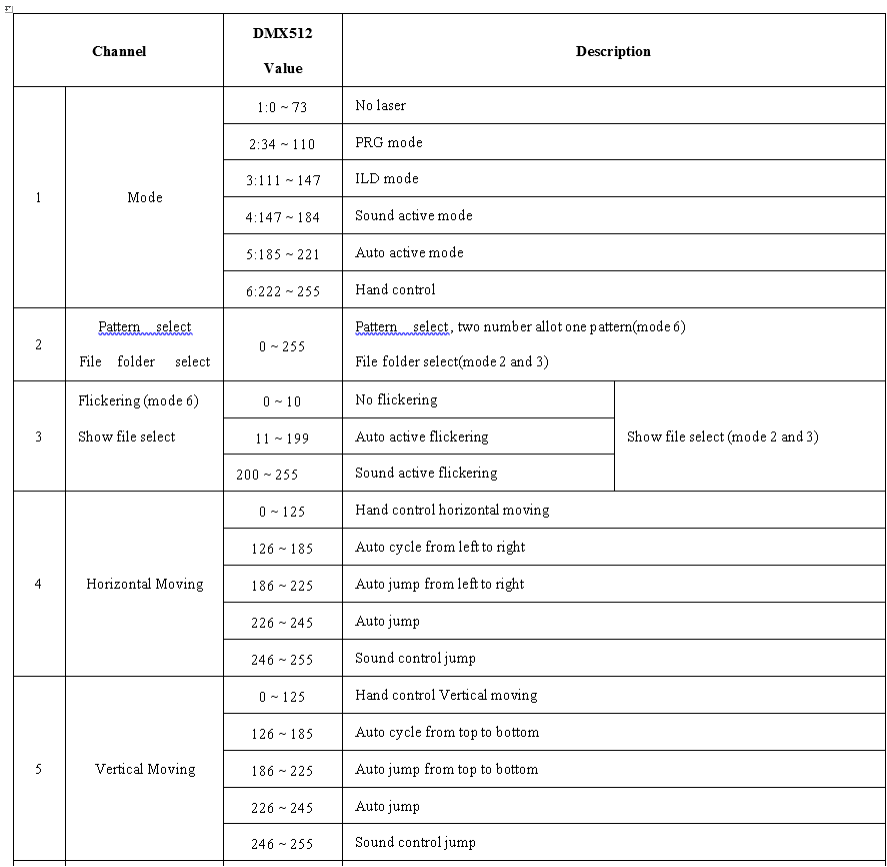

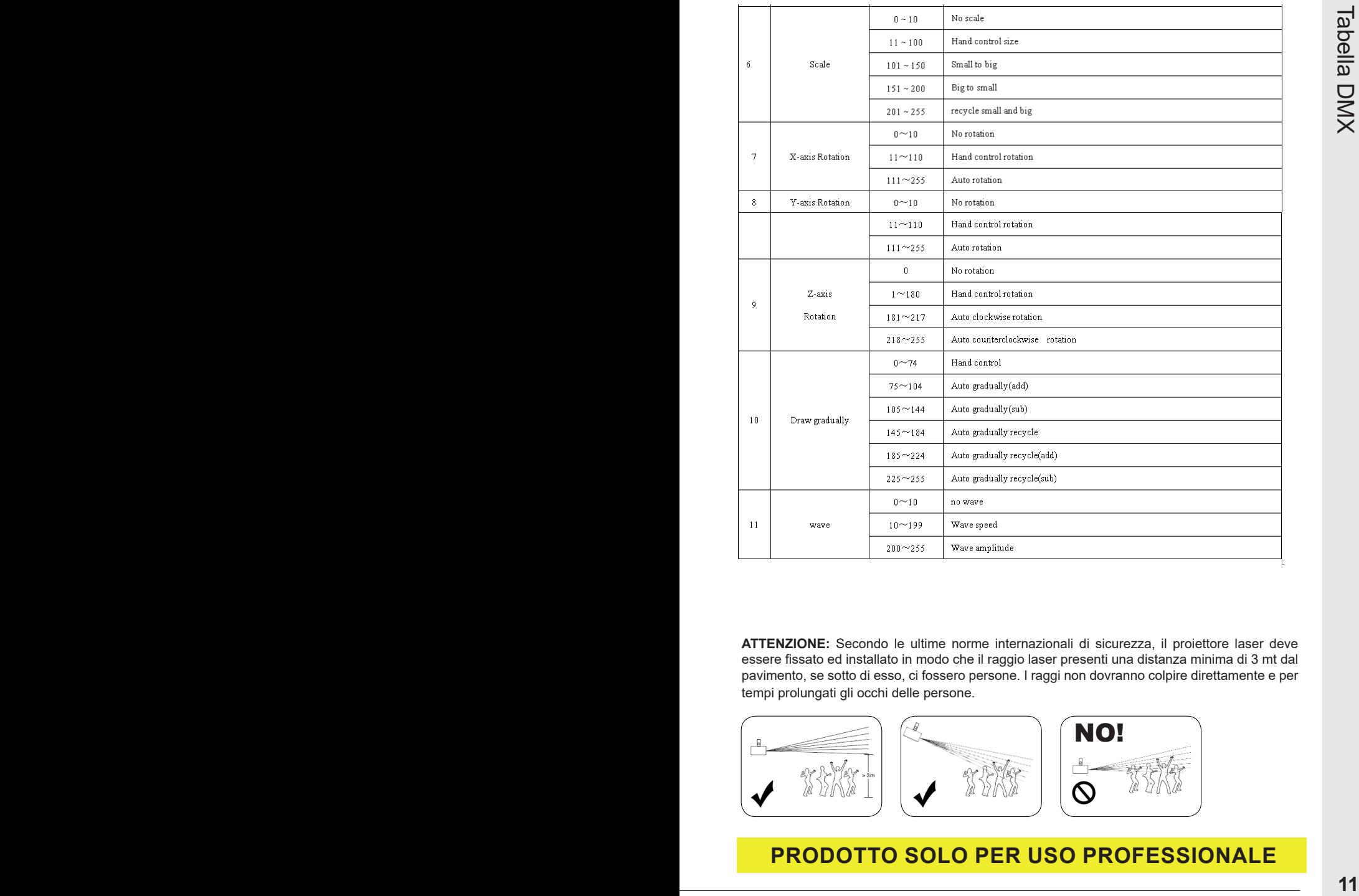

**ATTENZIONE:** Secondo le ultime norme internazionali di sicurezza, il proiettore laser deve essere fissato ed installato in modo che il raggio laser presenti una distanza minima di 3 mt dal pavimento, se sotto di esso, ci fossero persone. I raggi non dovranno colpire direttamente e per tempi prolungati gli occhi delle persone.

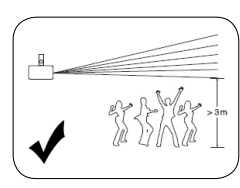

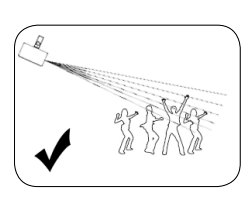

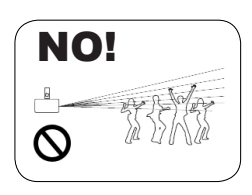

### **PRODOTTO SOLO PER USO PROFESSIONALE**

**Il prodotto è coperto da garanzia in base alle vigenti normative. Vi suggeriamo di consultare sul sito internet: www.karmaitaliana.it le "Condizioni Generali di Garanzia" riportate nella sezione "FAQ". Di seguito un breve estratto:**

- 1) Si prega, dopo l'acquisto di procedere alla registrazione del prodotto sul nostro sito internet accedendo alla sezione assistenza(occorre registrarsi). In alternativa, è possibile registrare il prodotto compilando ed inviando la scheda accanto.
- 2) Sono esclusi i guasti causati da imperizia a da uso non appropriato dell'apparecchio
- 3) La garanzia non ha più alcun effetto qualora l'apparecchio risulti manomesso.
- 4) La garanzia non prevede la sostituzione del prodotto se non in casi stabiliti dall'azienda stessa.
- 5) Sono escluse dalla garanzia le parti esterne, le batterie, le manopole, gli interruttori, e le parti asportabili o consumabili.
- 6) Le spese di trasporto e i rischi conseguenti sono a carico del proprietario dell'apparecchio
- 7) A tutti gli effetti la validità della garanzia è avallata unicamente dalla presentazione della fattura o scontrino d'acquisto.

#### **COME PROCEDERE ALL'INVIO DEL MODULO DI REGISTRAZIONE PRODOTTO:**

- 1) Nel caso in cui non abbiate effettuato la registrazione del prodotto sul nostro sito www.karmaitaliana.it Vi invitiamo a farlo ritagliando il modulo riportato nella pagina accando e ad inviarlo presso i nostri uffici.
- 2) Ricordatevi di compilare entrambi i moduli in quanto una copia rimarrà legata al manuale e potrà servirvi in futuro.

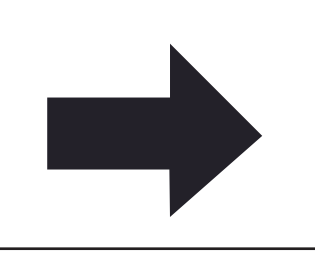

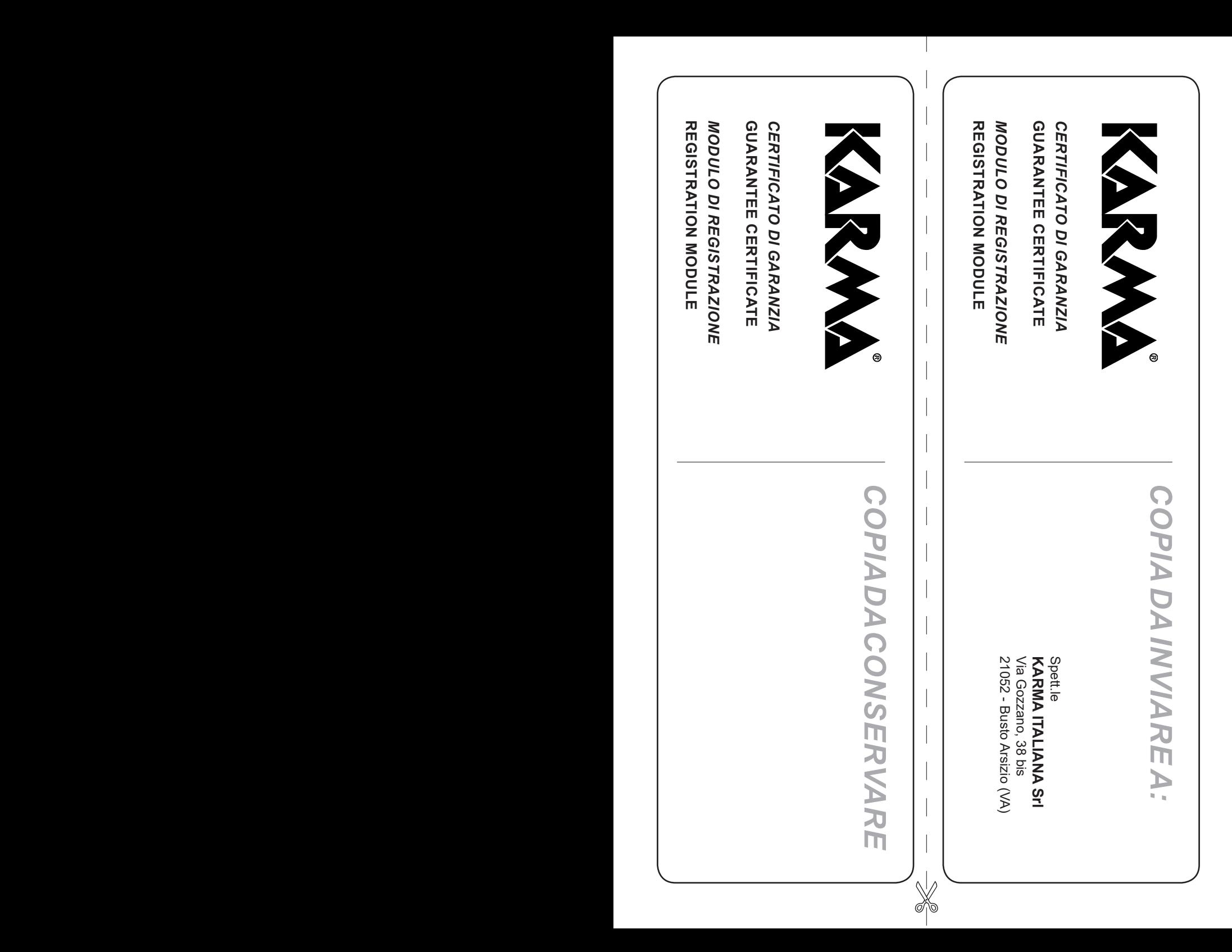

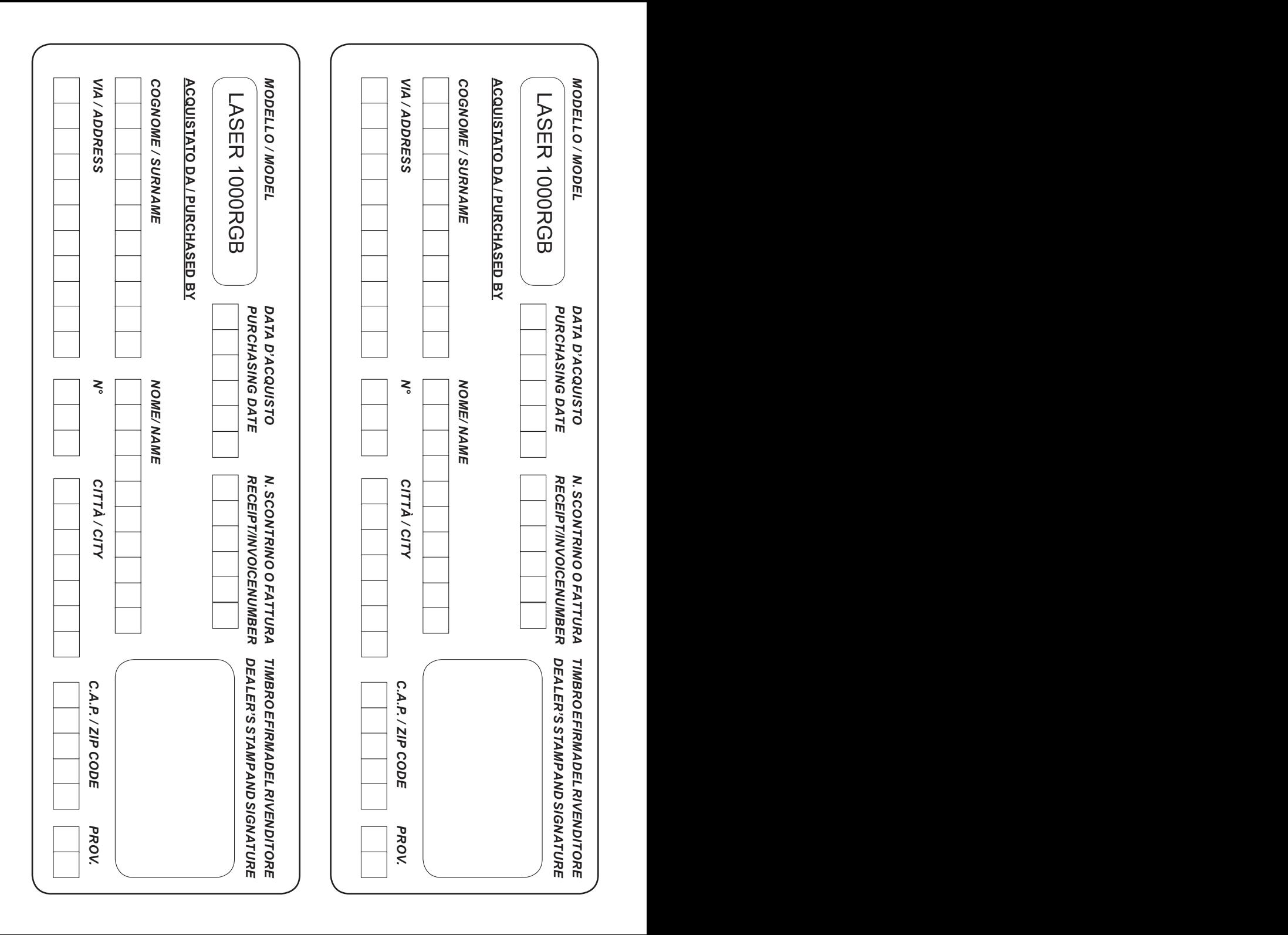

#### **LASER 1000RGB**

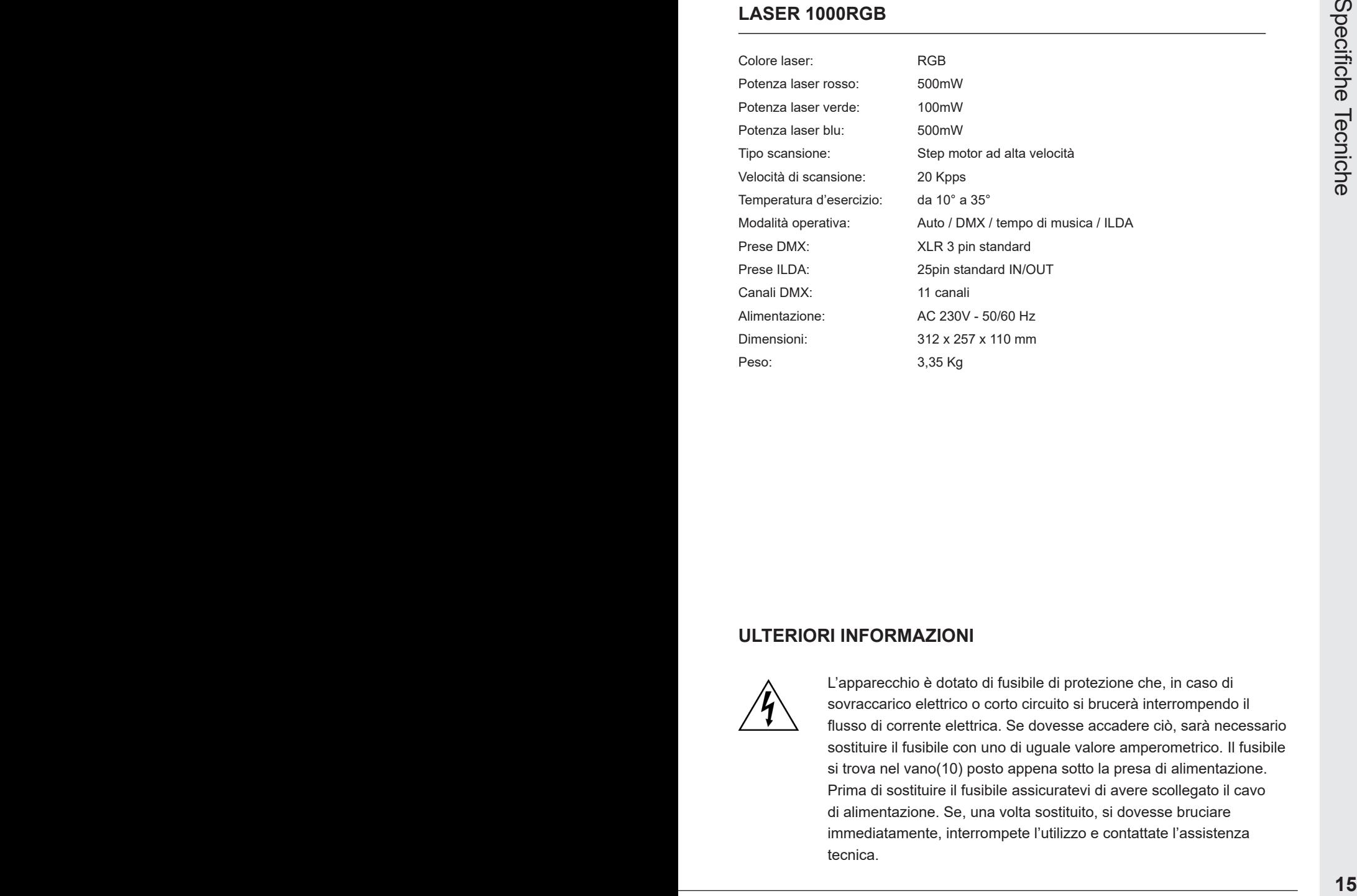

#### **ULTERIORI INFORMAZIONI**

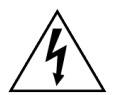

L'apparecchio è dotato di fusibile di protezione che, in caso di sovraccarico elettrico o corto circuito si brucerà interrompendo il flusso di corrente elettrica. Se dovesse accadere ciò, sarà necessario sostituire il fusibile con uno di uguale valore amperometrico. Il fusibile si trova nel vano(10) posto appena sotto la presa di alimentazione. Prima di sostituire il fusibile assicuratevi di avere scollegato il cavo di alimentazione. Se, una volta sostituito, si dovesse bruciare immediatamente, interrompete l'utilizzo e contattate l'assistenza tecnica.

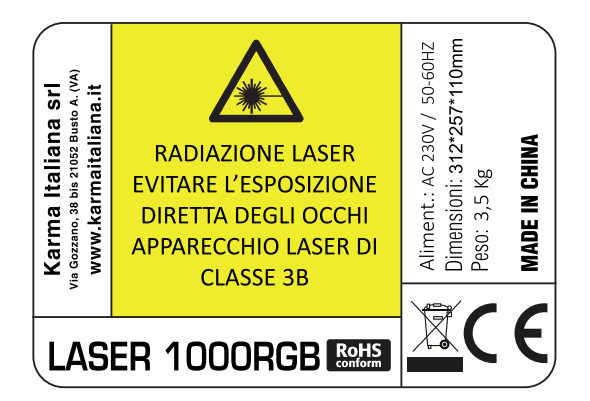

#### **RADIAZIONE LASER**

EVITARE L'ESPOSIZIONE DIRETTA DEGLI OCCHI **APPARECCHIO LASER DI CLASSE 3B** 

Potenza max della radiazione laser: < 500mW Lunghezza d'onda: 532nm, 638nm, 450nm

## IEC 60825-1:2007

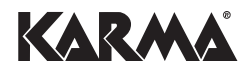

*Via Gozzano 38 bis 21052, Busto Arsizio (VA) - Italy Telefono +39 0331.628.244 Fax +39 0331.622.470*

*www.karmaitaliana.it made in China*

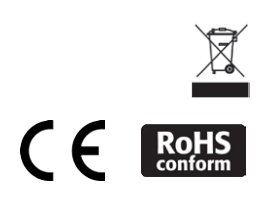